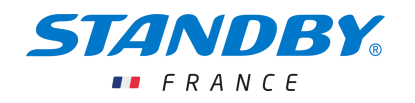

## CHANGEMENT MESSAGES PMV / VMP MESSAGES CHANGE

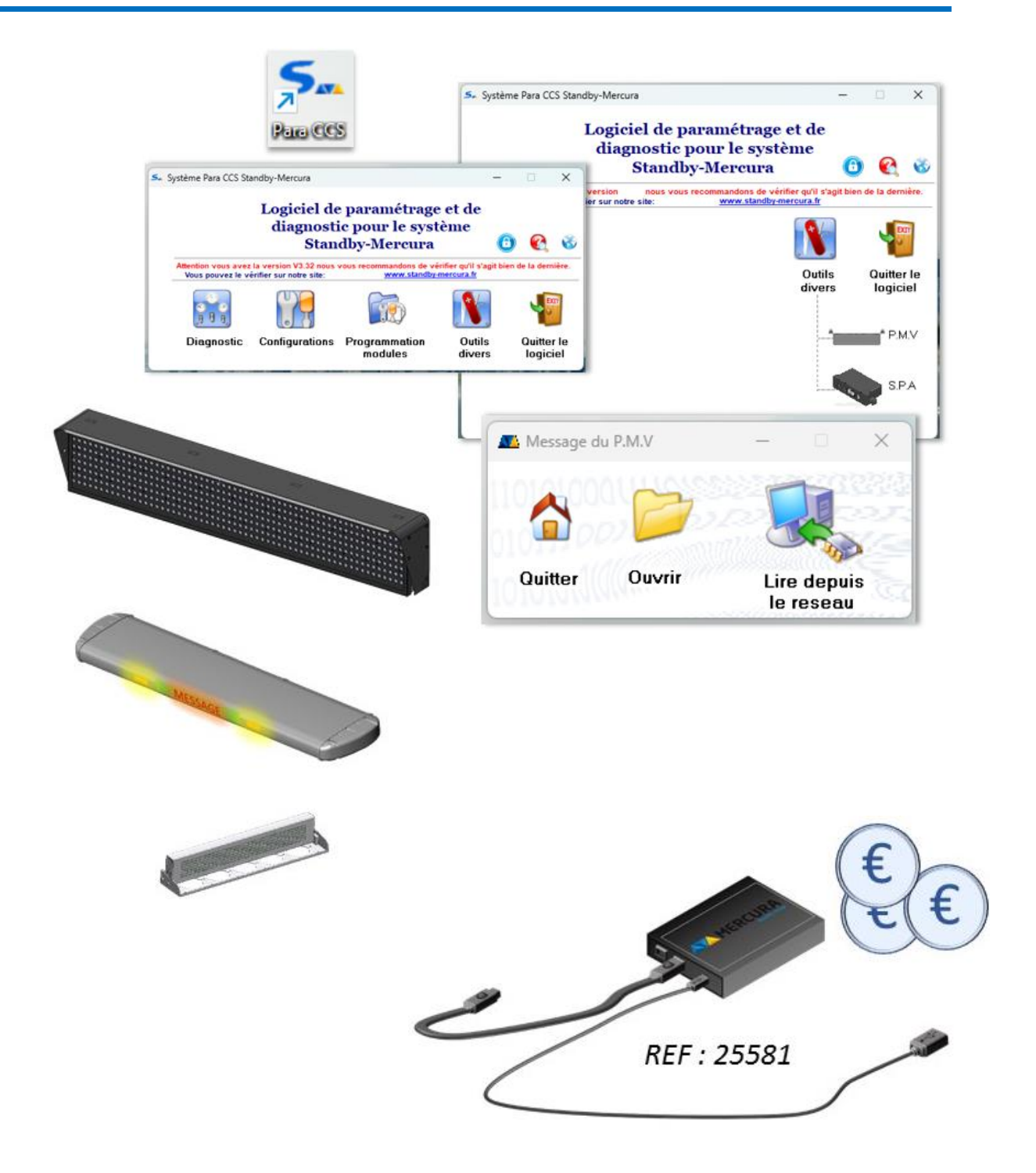

IDENTIFICATION : GT-0846-PMV Indice B CODE : 33246-01 02/05/2024 FRANÇAIS

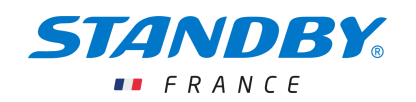

# SOMMAIRE

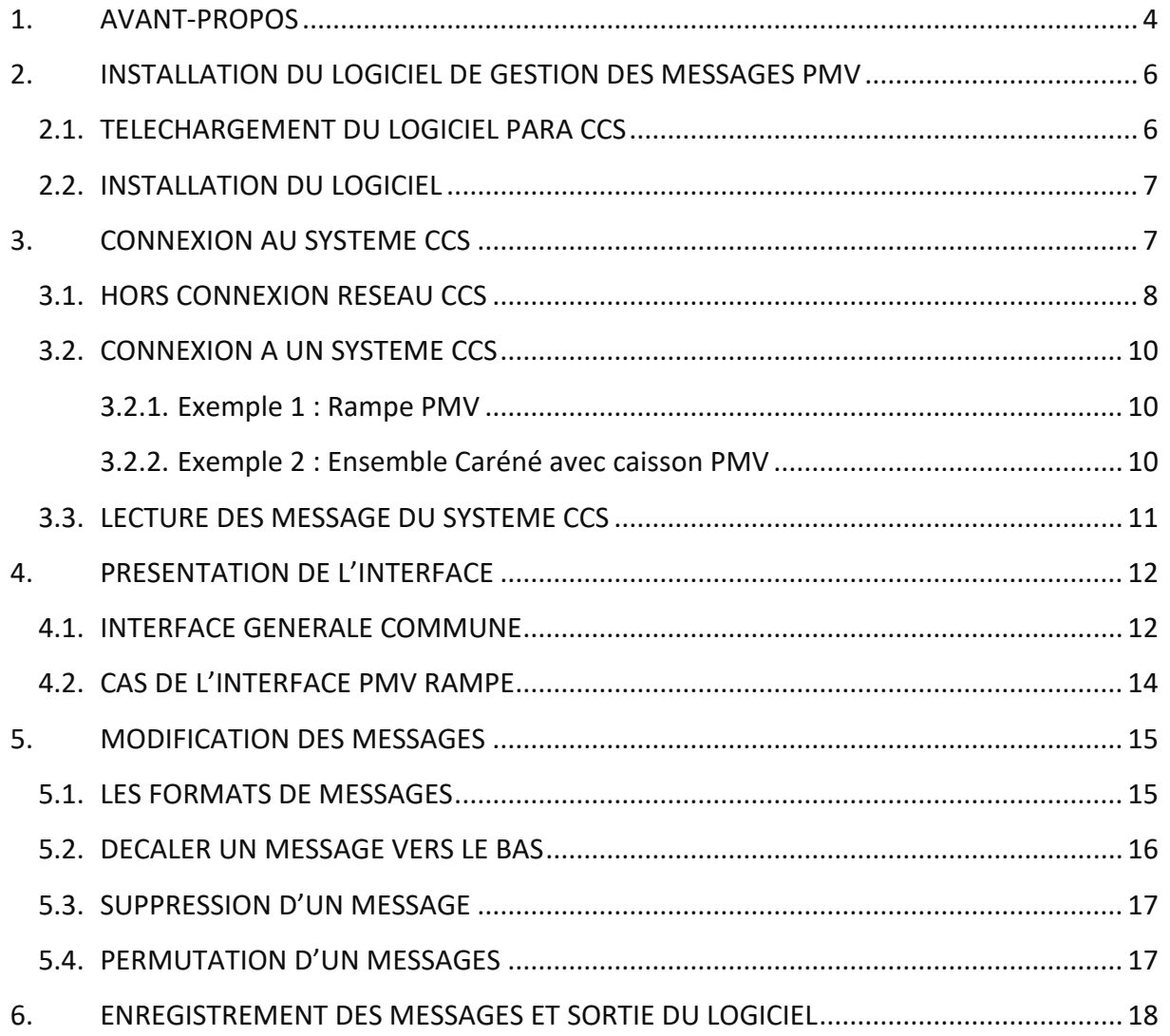

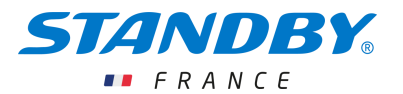

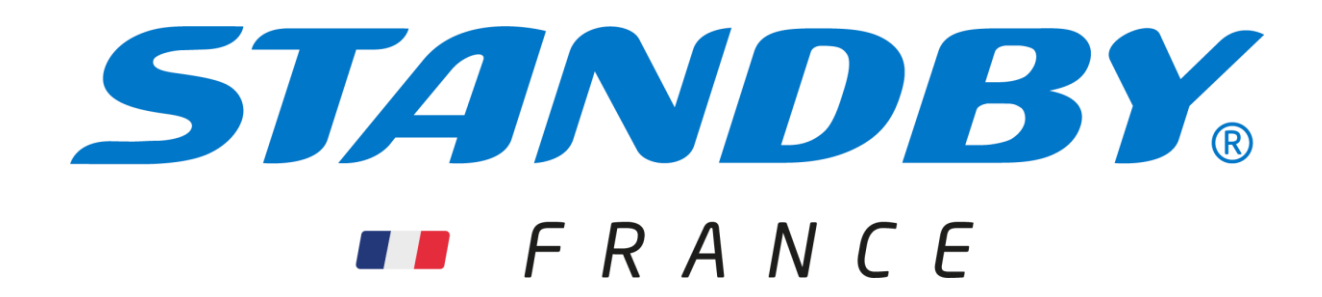

# **SERVICE CLIENTS**

Pour toute information technique, le SERVICE CLIENTS STANDBY-FRANCE est à votre disposition :

- Site Internet :<https://standbygroup.com/fr> rubrique Support
- Email : support-fr@standbygroup.com
- Numéro de téléphone : +33 (0)2.54.702.702

Notre service est disponible du lundi au vendredi de 08h30 à 12h et de 13h30 à 17h (vendredi jusqu'à 16h)

Dans une stratégie d'amélioration permanente, nos collaborateurs sont à votre écoute quant à vos remarques concernant l'installation et de nos matériels.

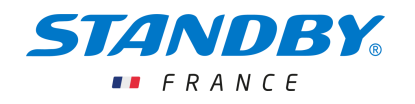

## <span id="page-3-0"></span>1. AVANT-PROPOS

#### **LIMITES DE LA RESPONSABILITE**

Les produits ont été élaborés en tenant compte des normes et des règlementations en vigueur. Les informations rassemblées dans les documentations techniques prennent en compte l'état de la technique ainsi que les connaissances et expériences accumulées depuis de nombreuses années.

STANDBY-FRANCE n'est en aucun cas responsable des dommages et conséquences dus :

- Au non-respect des informations fournies par la documentation du produit
- A l'utilisation non-conforme du produit
- A l'installation et à la mise en œuvre des produits effectuées par des personnels non qualifiés
- A des modifications effectuées de la propre autorité de l'utilisateur ou de l'exploitant
- A des modifications techniques non soumises et approuvées par STANDBY-FRANCE
- A l'utilisation de pièces de rechange non homologuées par STANDBY-FRANCE

#### NOTA : LES REPRESENTATIONS GRAPHIQUES DU DOCUMENT NE SONT PAS CONTRACTUELLES.

#### **RESPONSABILITES DE L'INSTALLATEUR**

L'installation de l'équipement sur un véhicule est de la seule charge et de la seule responsabilité de l'installateur.

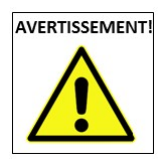

Seuls les personnels en charge de l'installation sont autorisés à pénétrer dans la zone de travail.

L'installateur définit les moyens et matériels adéquates à la situation afin de livrer une installation complète raccordée et posée selon les règles de l'art.

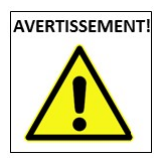

Seul le personnel informé ou qualifié est en mesure d'effectuer tout ou partie de l'installation du matériel.

Personnel informé : Sous la tutelle de l'installateur, personne informée de la tâche à effectuer et des dangers potentiels qui en sont associés.

Personnel qualifié : Sous la tutelle de l'installateur, personne qui par ses connaissances, sa formation et son expérience est en mesure de réaliser l'installation en reconnaissant et en évitant les dangers potentiels de l'opération.

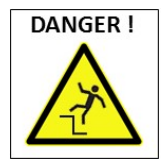

L'installation doit être effectuée avec les moyens d'accès et les plateformes de travail adaptées.

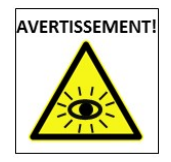

Ne jamais regarder fixement les feux.

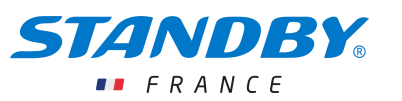

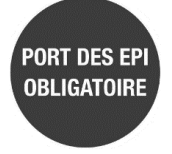

Le port des EPI associés est obligatoire. (Chaussures de sécurité, casque, gants de manutention)

STANDBY-FRANCE se dégage de toute responsabilité concernant les défaillances pouvant survenir de la définition du système de pose, des éventuels renforts, des perçages pavillons, de l'état et de la qualité des surfaces de pose, de l'utilisation des points d'ancrages constructeur et de la définition d'alimentation et protection du système sur la source d'énergie du véhicule.

#### **RESPONSABILITES DE L'UTILISATEUR ET DE L'EXPLOITANT**

Les produits STANDBY-FRANCE sont des équipements professionnels qui doivent être utilisés à cette seule fin. Leur mise en œuvre est soumise aux obligations légales en termes de sécurité du travail visà-vis desquelles l'exploitant doit se soumettre. Il en va des prescriptions de sécurité et de prévention des accidents aussi bien que des règles de protection de l'environnement. L'utilisation de ces équipements de la route est soumise au respect des règles définie par le code de la route.

Obligation de l'exploitant :

- Se tenir informé de la règlementation en vigueur concernant la sécurité du travail
- **Effectuer une analyse des risques quant aux conditions spéciales de travail sur le lieu** d'intervention
- Adapter la formation des utilisateurs aux réglementations, normes et conditions d'utilisation
- Contrôler régulièrement lors de l'utilisation des équipements, l'adéquation des règles de ISE en œuvre aux règles et normes de sécurité en vigueur
- S'assurer que les opérateurs ont pris connaissance et compris le manuel utilisateur de l'équipement.
- S'assurer que les utilisateurs soient régulièrement formés à l'utilisation et informés des dangers associés à la mise en œuvre de l'équipement.
- Mettre à disposition des personnels les équipements de protection associés à l'intervention et s'assurer de leur utilisation.

Il est de la responsabilité de l'exploitant :

- D'assurer la maintenance curative et préventive des équipements
- De s'assurer que les dispositifs de sécurité soient contrôlés régulièrement

#### NOTE IMPORTANTE

Quelques différences graphiques peuvent exister selon l'évolution du logiciel.

#### Le contenu des messages est donné à titre d'exemple.

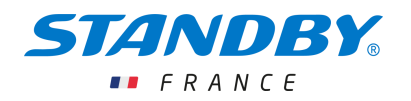

#### <span id="page-5-0"></span>2. INSTALLATION DU LOGICIEL DE GESTION DES MESSAGES PMV

#### <span id="page-5-1"></span>2.1. TELECHARGEMENT DU LOGICIEL PARA CCS

Rendez vous sur le site internet de STANDBY-France.

➔ [www.standbygroup.com/fr/](http://www.standbygroup.com/fr/)

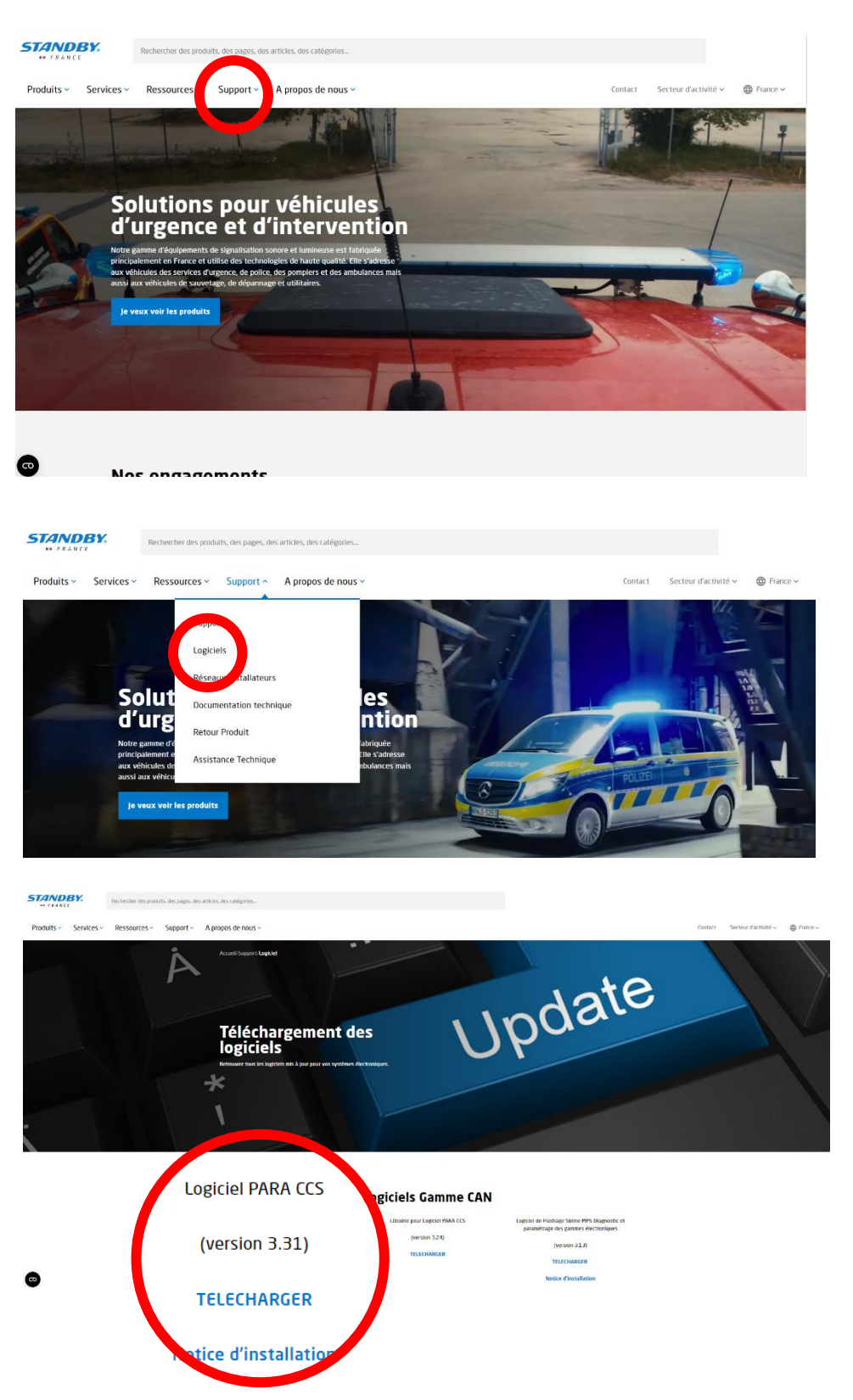

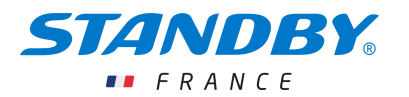

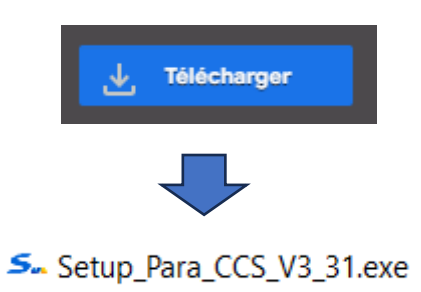

#### <span id="page-6-0"></span>2.2. INSTALLATION DU LOGICIEL

Une fois téléchargé, cliquer sur le fichier « Setup\_Para\_CCS\_Vx\_xx.exe » pour l'installer. Lors de l'installation, s'il vous ait demander de choisir l'affichage d'un raccourci sur le bureau, choisissez cette option afin faciliter l'accès au logiciel.

L'icône suivante s'affiche alors sur le bureau :

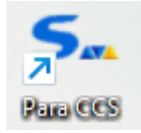

Le logiciel PARA CCS est alors installé.

Dans cette configuration, il ne nécessite pas de demande particulière de licence.

#### <span id="page-6-1"></span>3. CONNEXION AU SYSTEME CCS

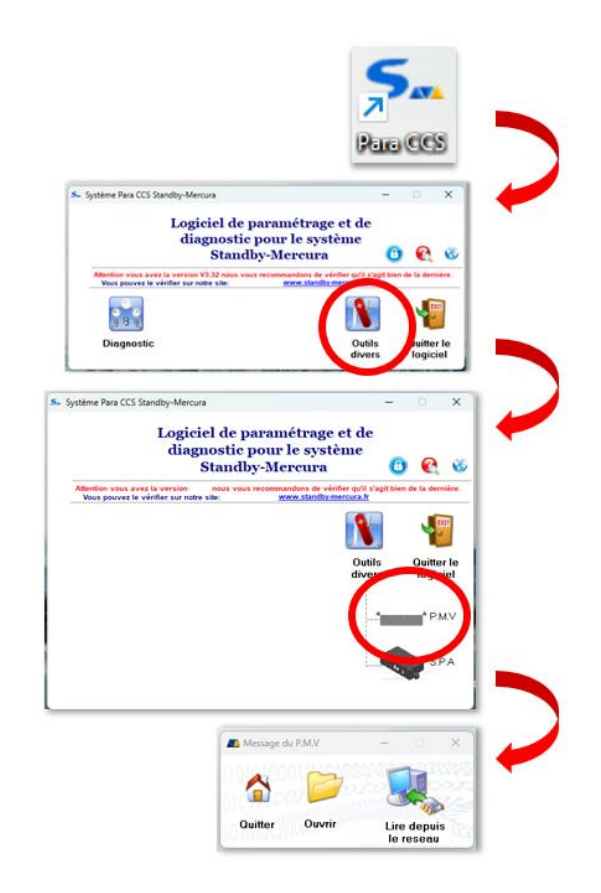

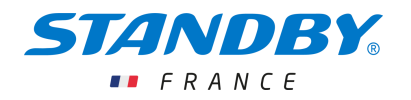

Une fois le logiciel installé, 2 manières de l'utiliser sont possibles :

- 1. Hors connexion réseau CCS
- 2. Directement connecté au réseau CCS.

#### <span id="page-7-0"></span>3.1. HORS CONNEXION RESEAU CCS

La création et la modification de messages peut s'effectuer hors connexion en créant et/ou modifiant un fichier de message au format texte à l'extension :

- \*.dm10 pour les PMV de 160, 200 ou 250mm
- \*.dm1 pour les PMV de plage arrière ou de rampe

A noter que les fichiers de diagnostic à l'extension \*.cs10 des ces équipements peuvent également contenir la liste des messages à modifier.

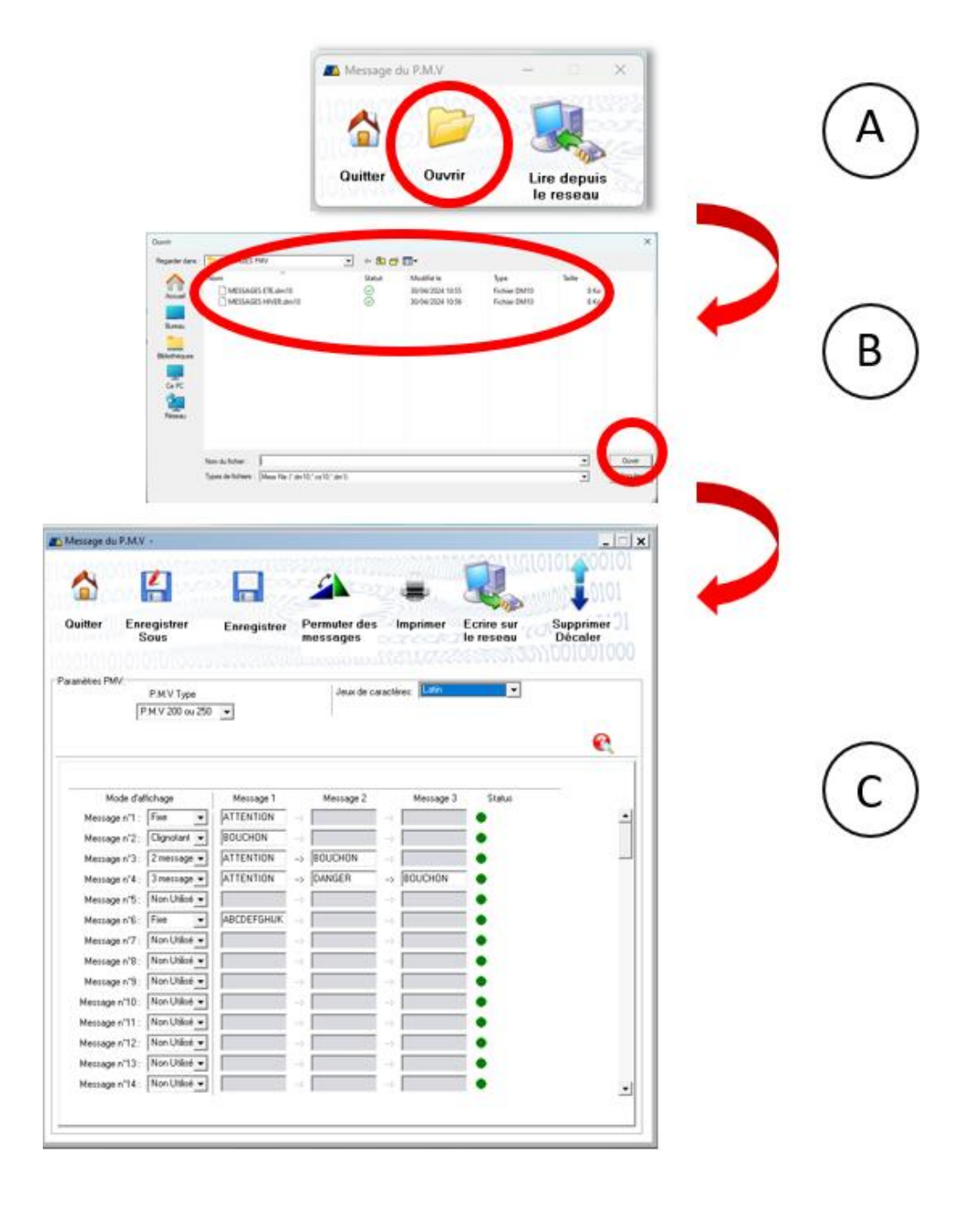

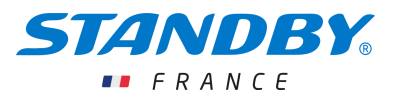

- A. L'icône symbolise l'ouverture d'un répertoire
- B. Si le répertoire d'archivage contient plusieurs fichiers, une fenêtre de sélection du fichier à modifier s'ouvre. S'il ne contient qu'un seul fichier, celui-ci s'ouvre directement comme illustré dans la figure C.
- C. Fenêtre de gestion des messages du fichier à lire ou à modifier.

Concernant les fichiers \*.dm1 et \*.cs10 associés aux rampes et PMV de plage arrière, de multiples onglets correspondants à différentes langues possibles s'affiche.

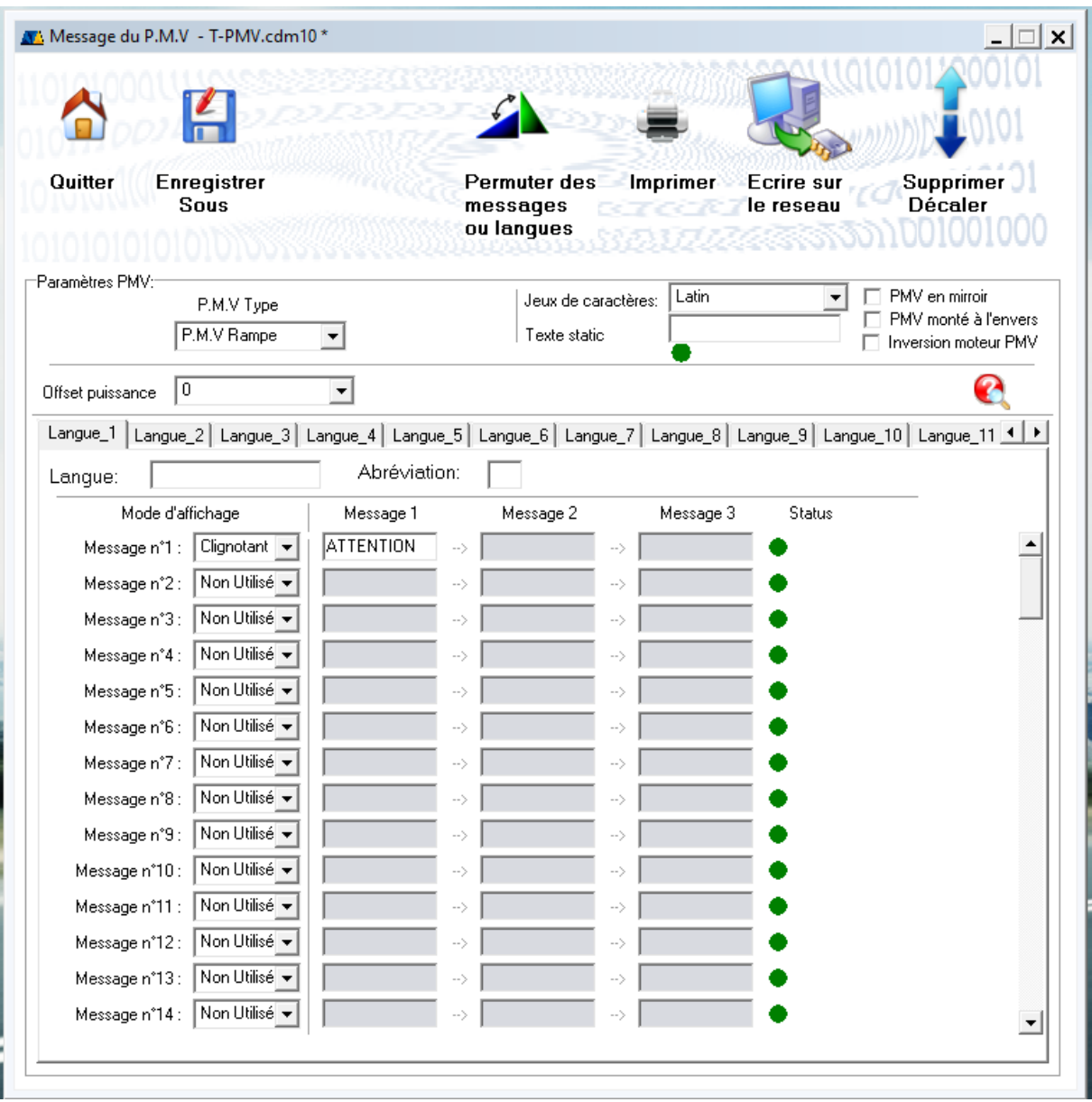

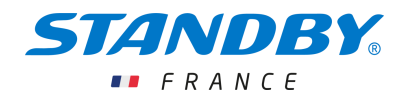

#### <span id="page-9-0"></span>3.2. CONNEXION A UN SYSTEME CCS

3.2.1. Exemple 1 : Rampe PMV

<span id="page-9-1"></span>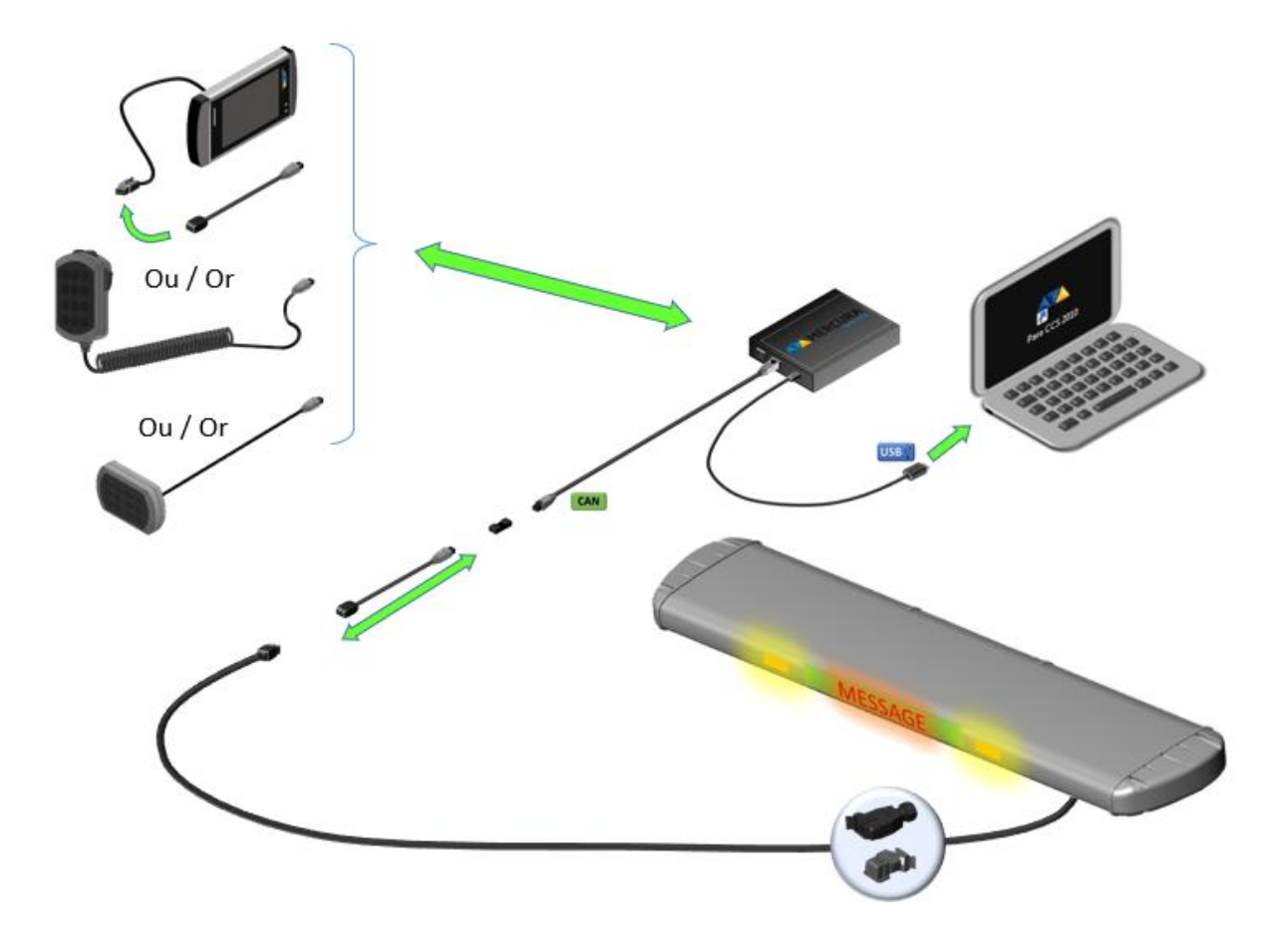

3.2.2. Exemple 2 : Ensemble Caréné avec caisson PMV

<span id="page-9-2"></span>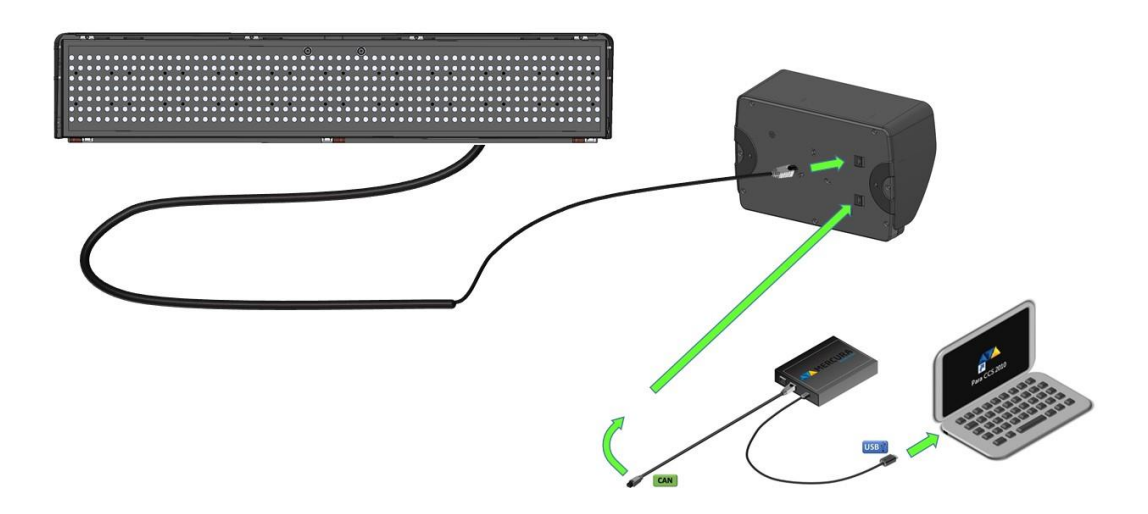

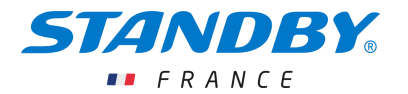

#### <span id="page-10-0"></span>3.3. LECTURE DES MESSAGE DU SYSTEME CCS

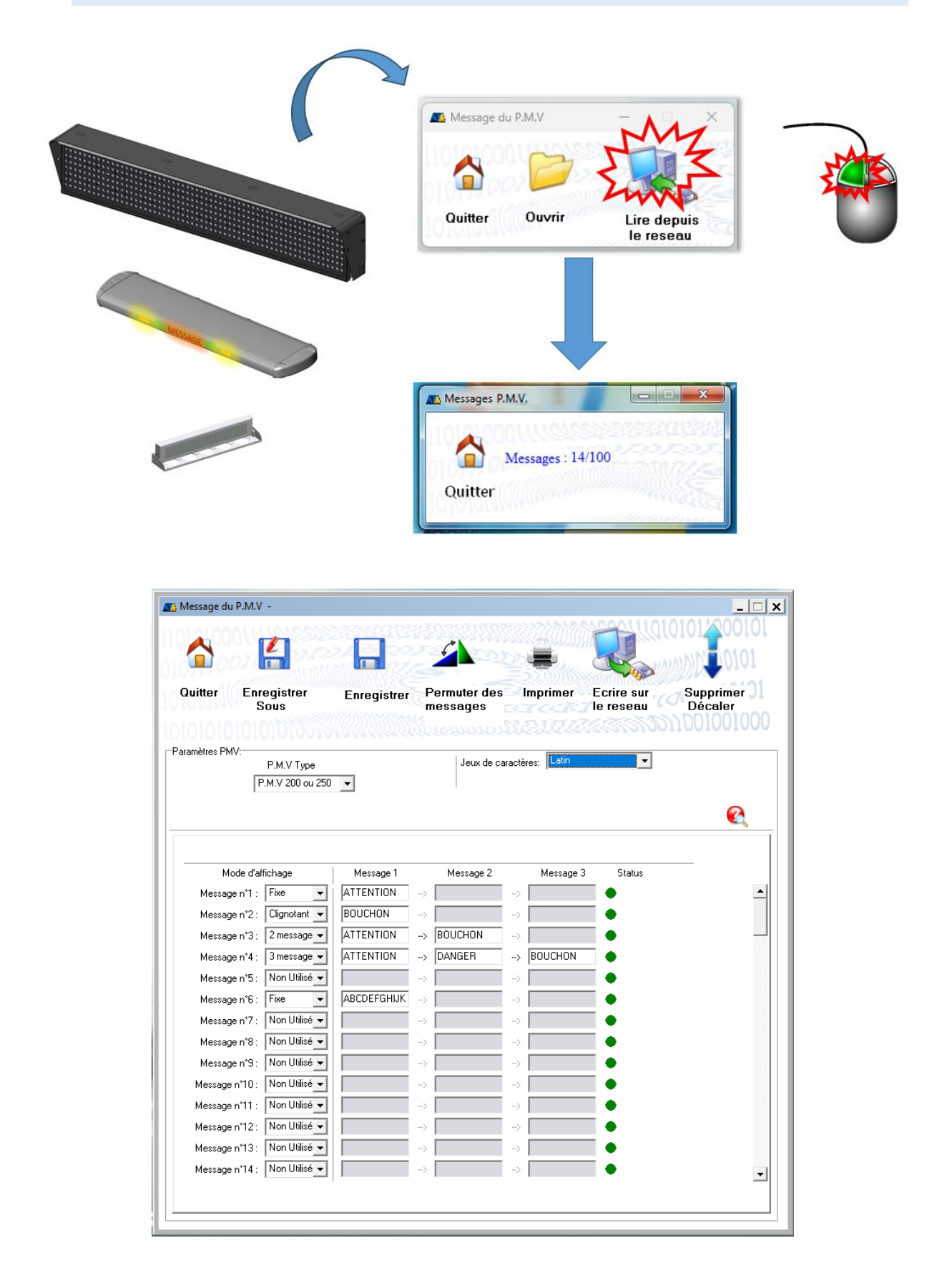

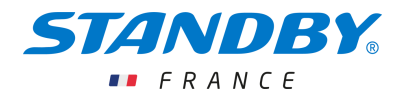

## <span id="page-11-0"></span>4. PRESENTATION DE L'INTERFACE

#### 4.1. INTERFACE GENERALE COMMUNE

<span id="page-11-1"></span>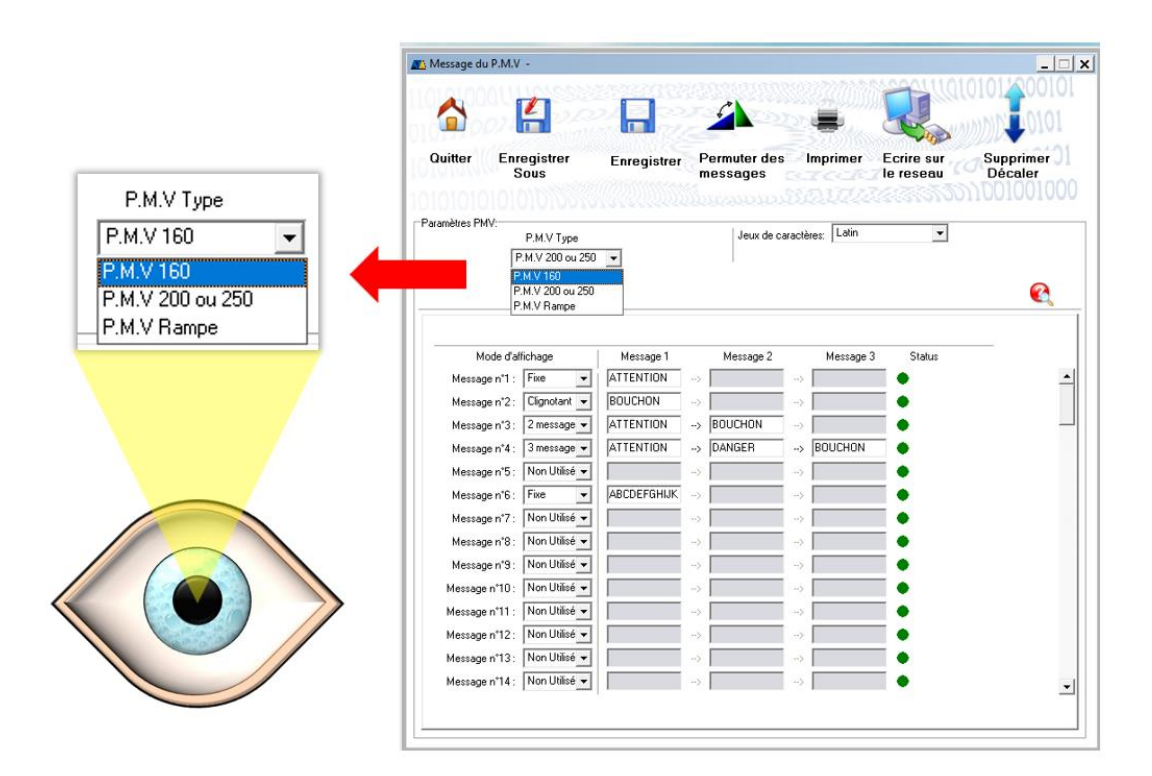

#### **ATTENTION**

LA SELECTION PMV RAMPE S'APPLIQUE EGALEMENT A L'EQUIPEMENT PMV RELEVABLE (PLAGE ARRIERE…)

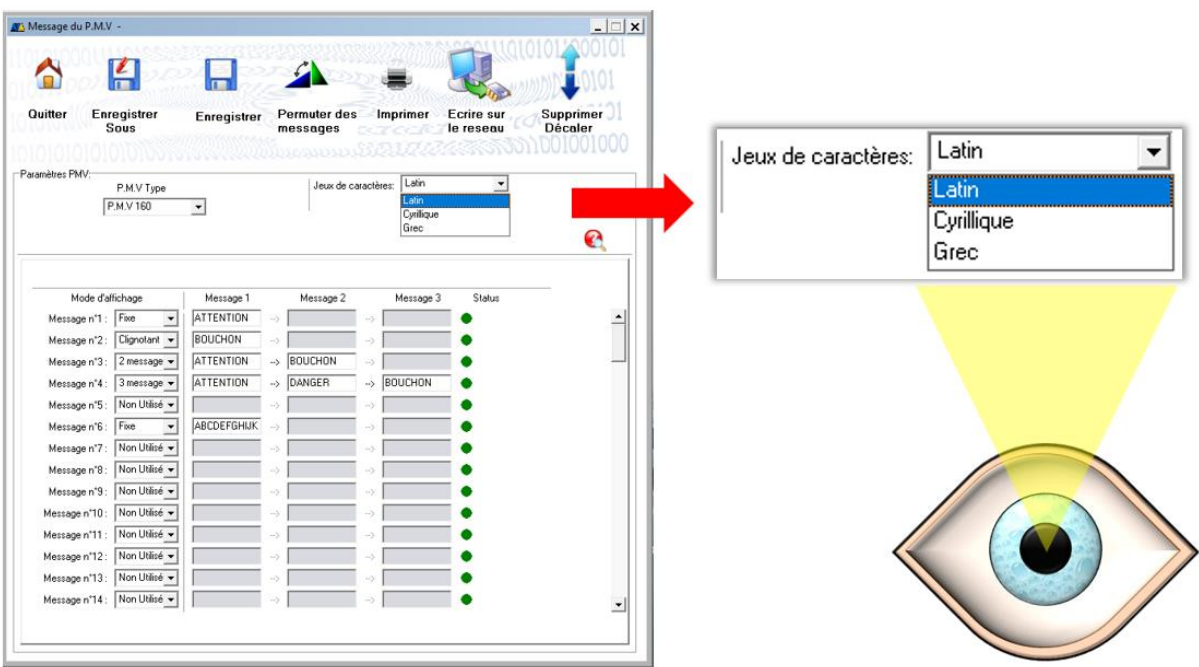

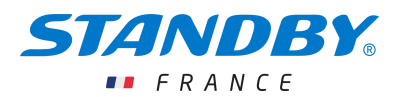

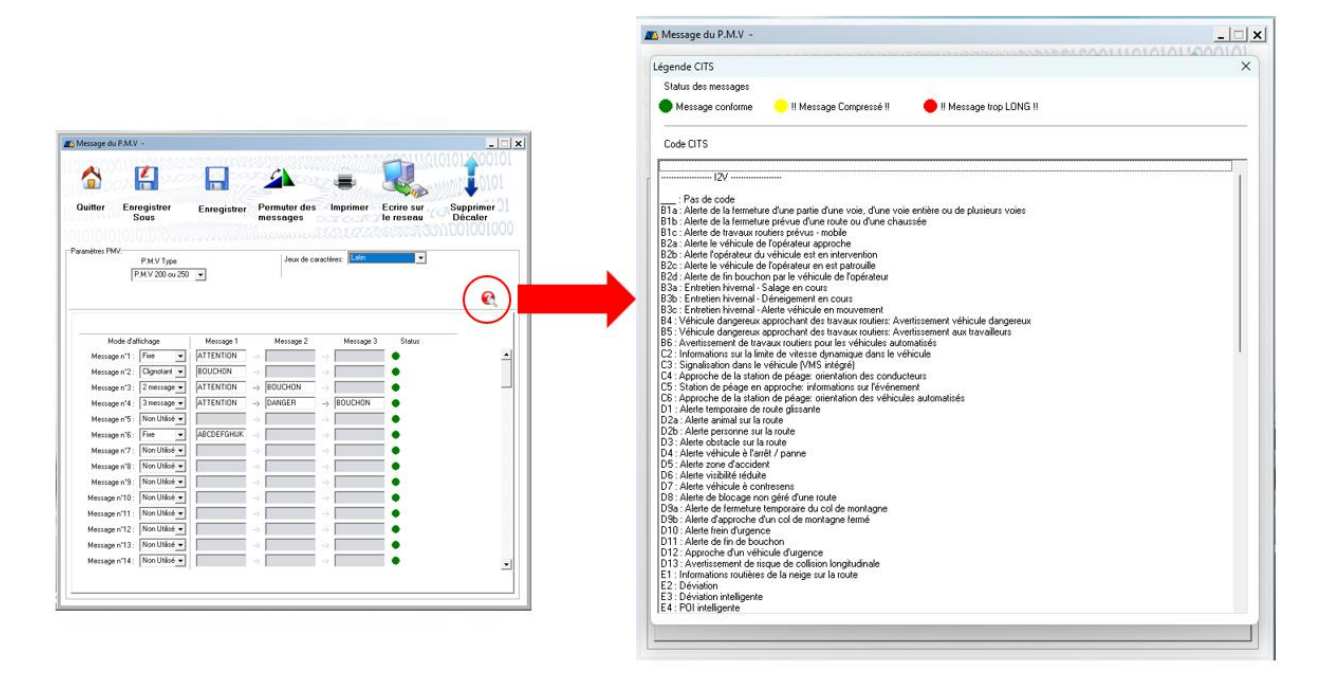

La rubrique d'aide fournit l'état des messages en termes de longueurs (nombre de caractères) :

- Conforme
- Compressé
- Trop long

Légende C-ITS – I2V – nous indique les cas d'usages associés aux messages conformément à la norme C-ITS si l'option est disponible.

Code CITS

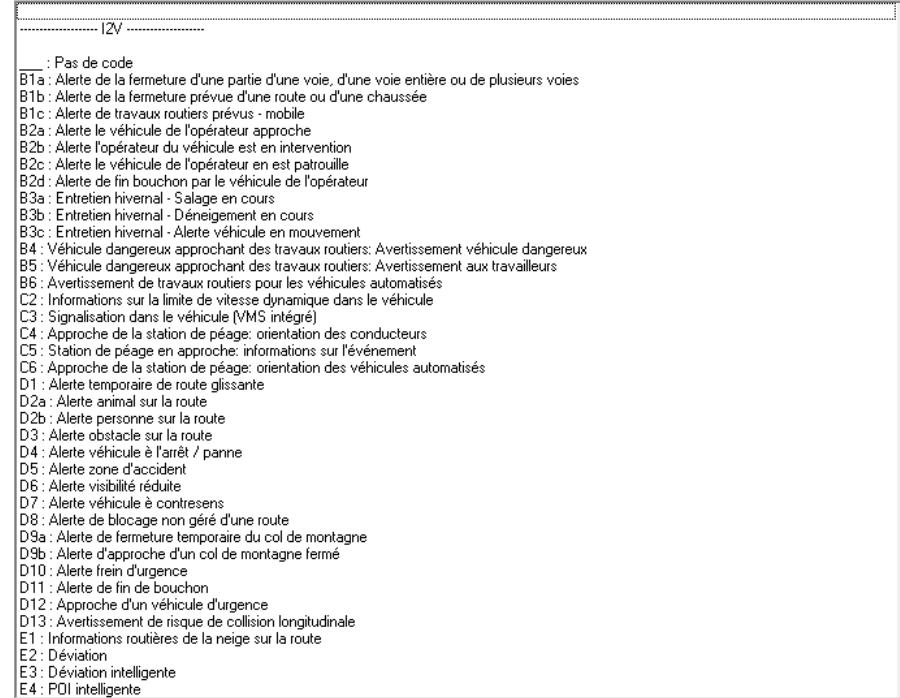

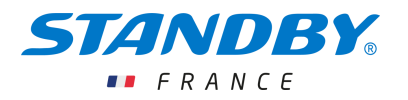

#### <span id="page-13-0"></span>4.2. CAS DE L'INTERFACE PMV RAMPE

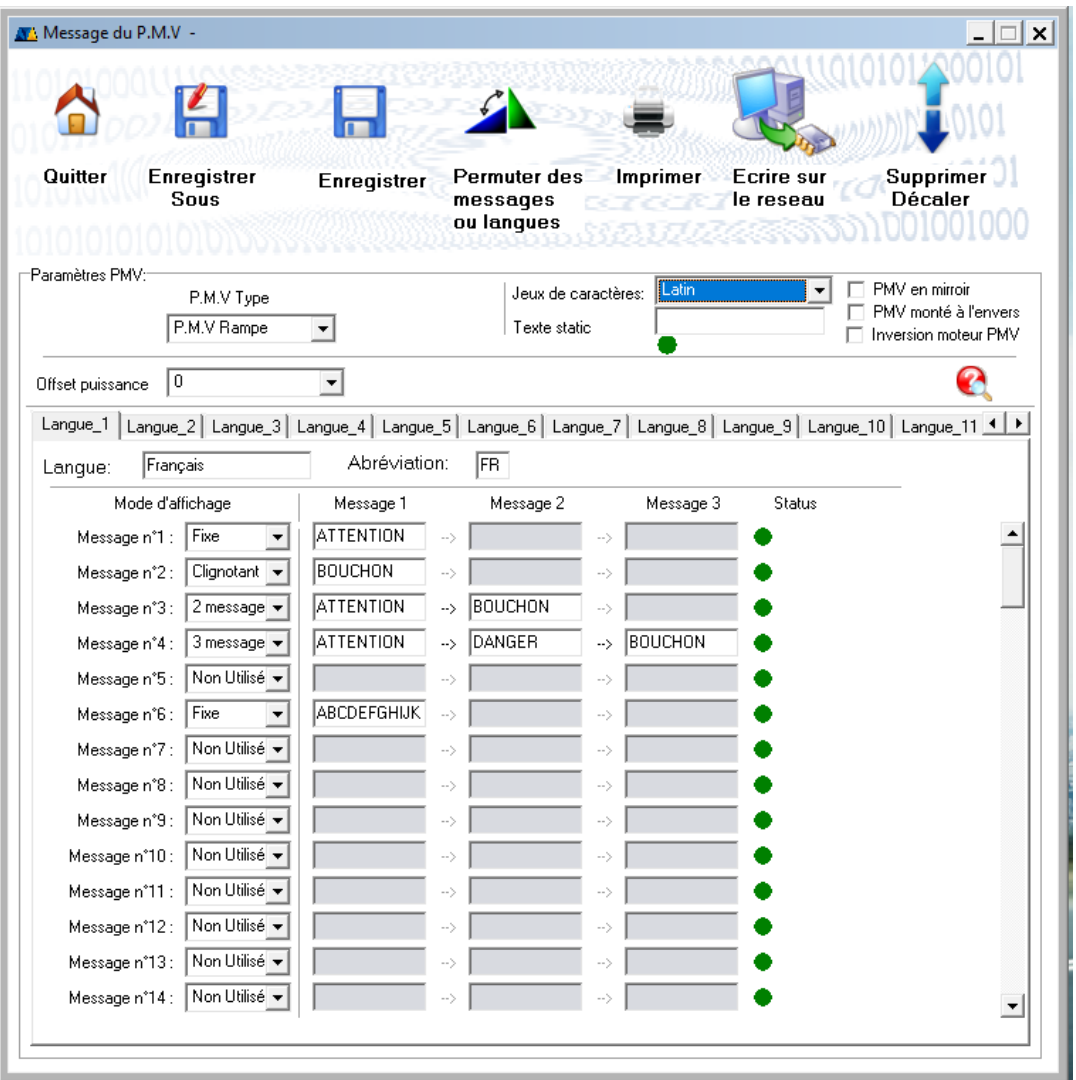

Différents onglets s'affichent. Ils correspondent à la possibilité d'afficher les messages en différentes langues. Exemples :

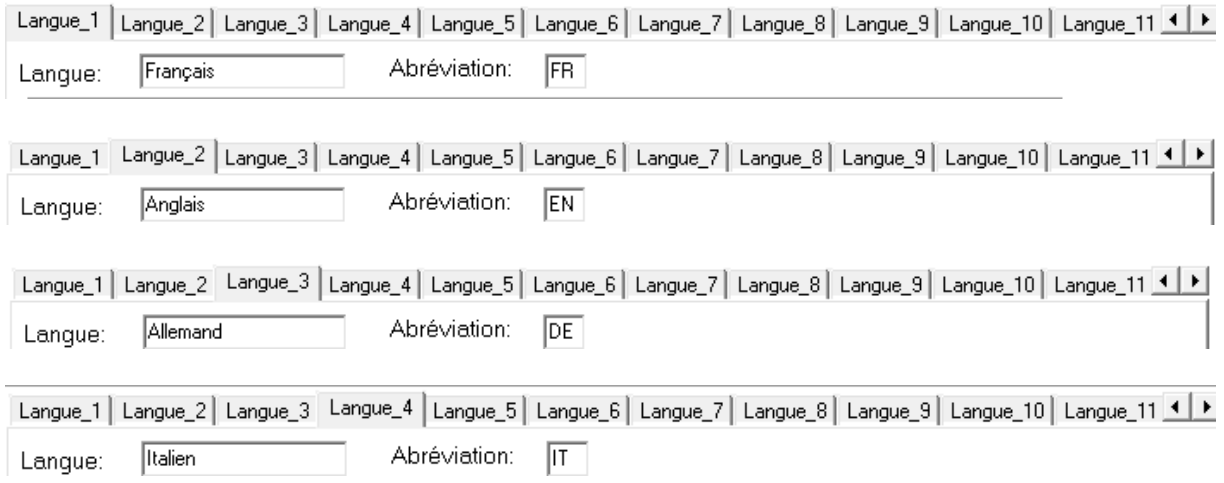

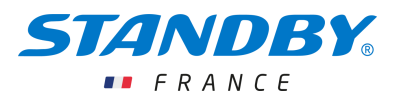

Dans la mesure ou cette option permet de modifier les messages d'un PMV amovible situé à l'arrière de l'habitacle du véhicule, celui-ci peut être installé soit sur la plage arrière soit au plafond.

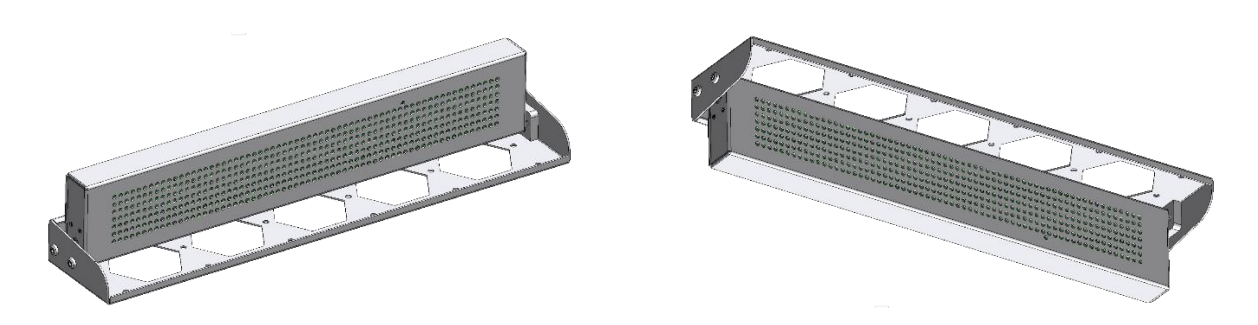

Dans ce cas, la commande et l'affichage des messages doit être adapté. La paramétrage doit s'effectuer en sélectionnant l'option souhaitée :

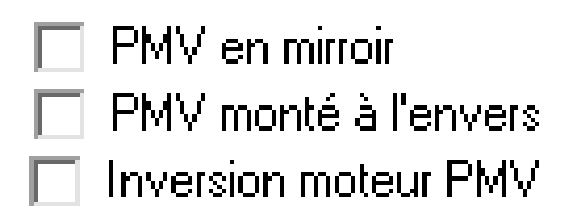

### <span id="page-14-0"></span>5. MODIFICATION DES MESSAGES

#### <span id="page-14-1"></span>5.1. LES FORMATS DE MESSAGES

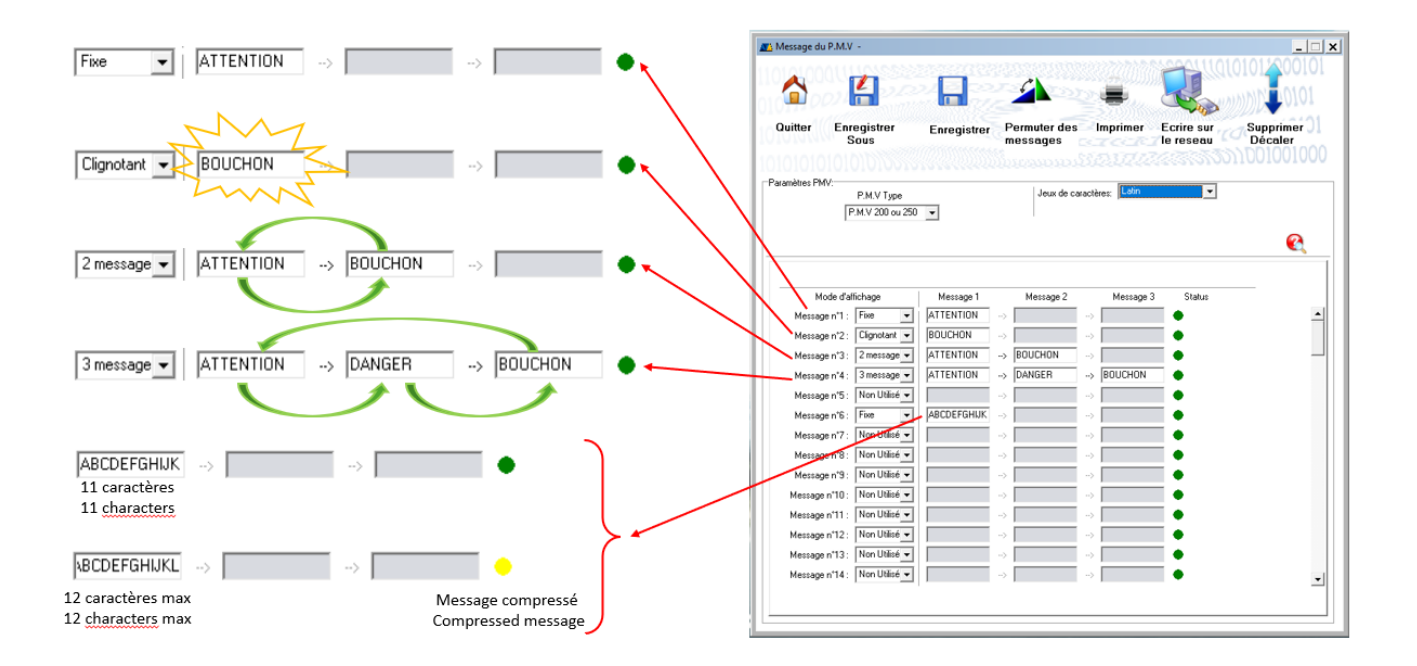

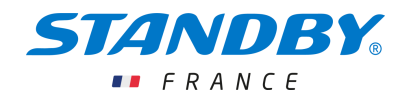

#### <span id="page-15-0"></span>5.2. DECALER UN MESSAGE VERS LE BAS

Exemple de décalage du message N°1

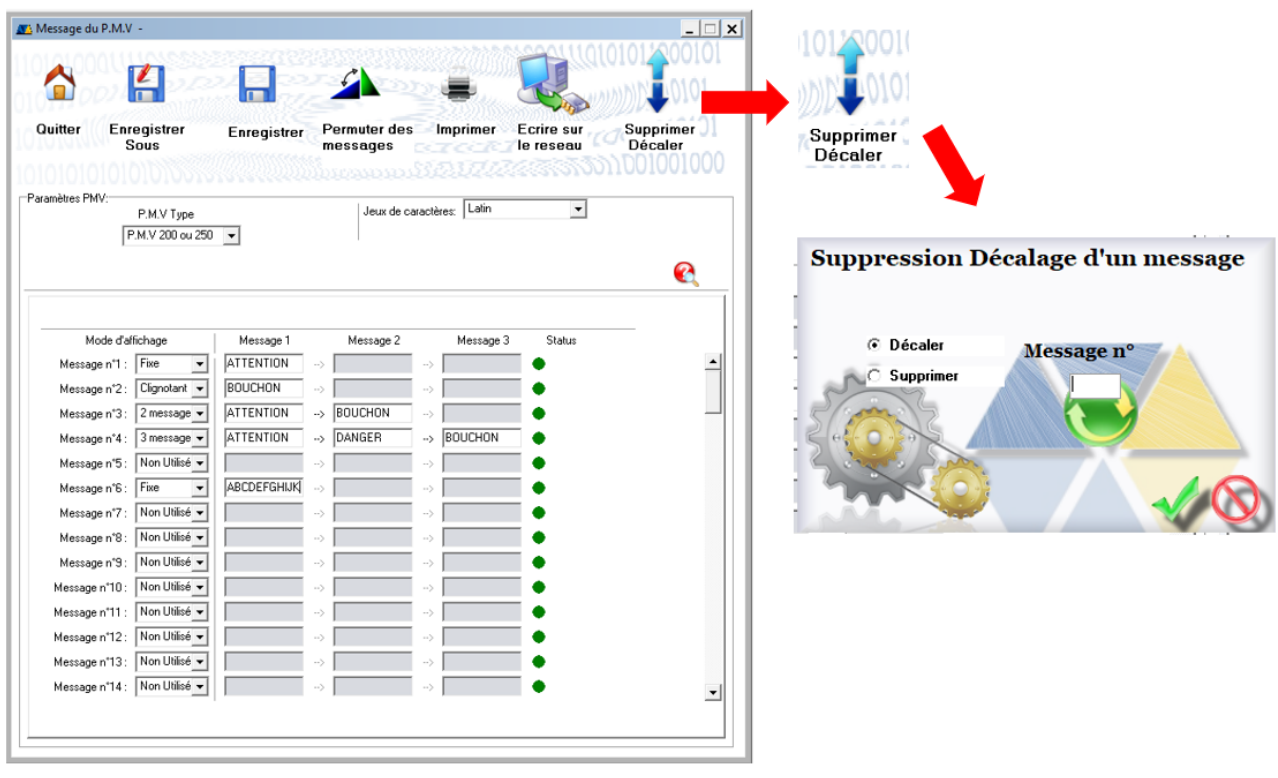

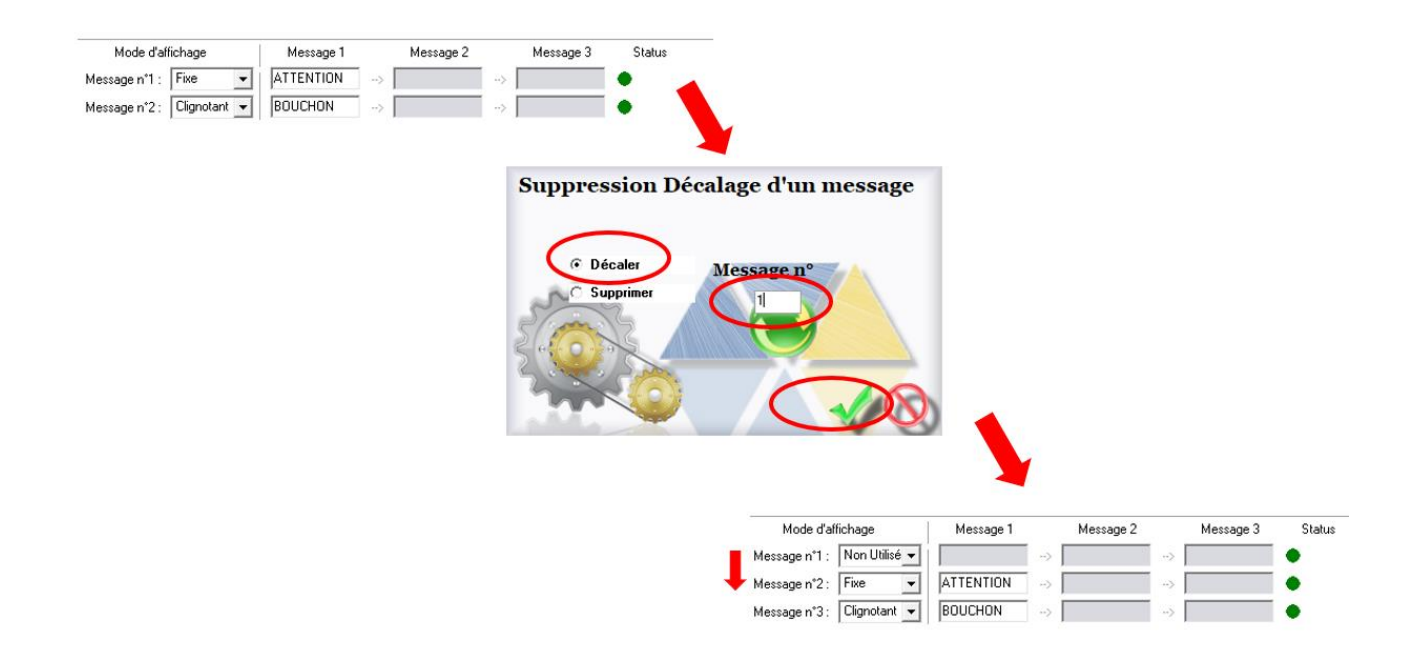

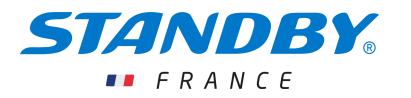

#### <span id="page-16-0"></span>5.3. SUPPRESSION D'UN MESSAGE

Exemple de suppression du message N°1

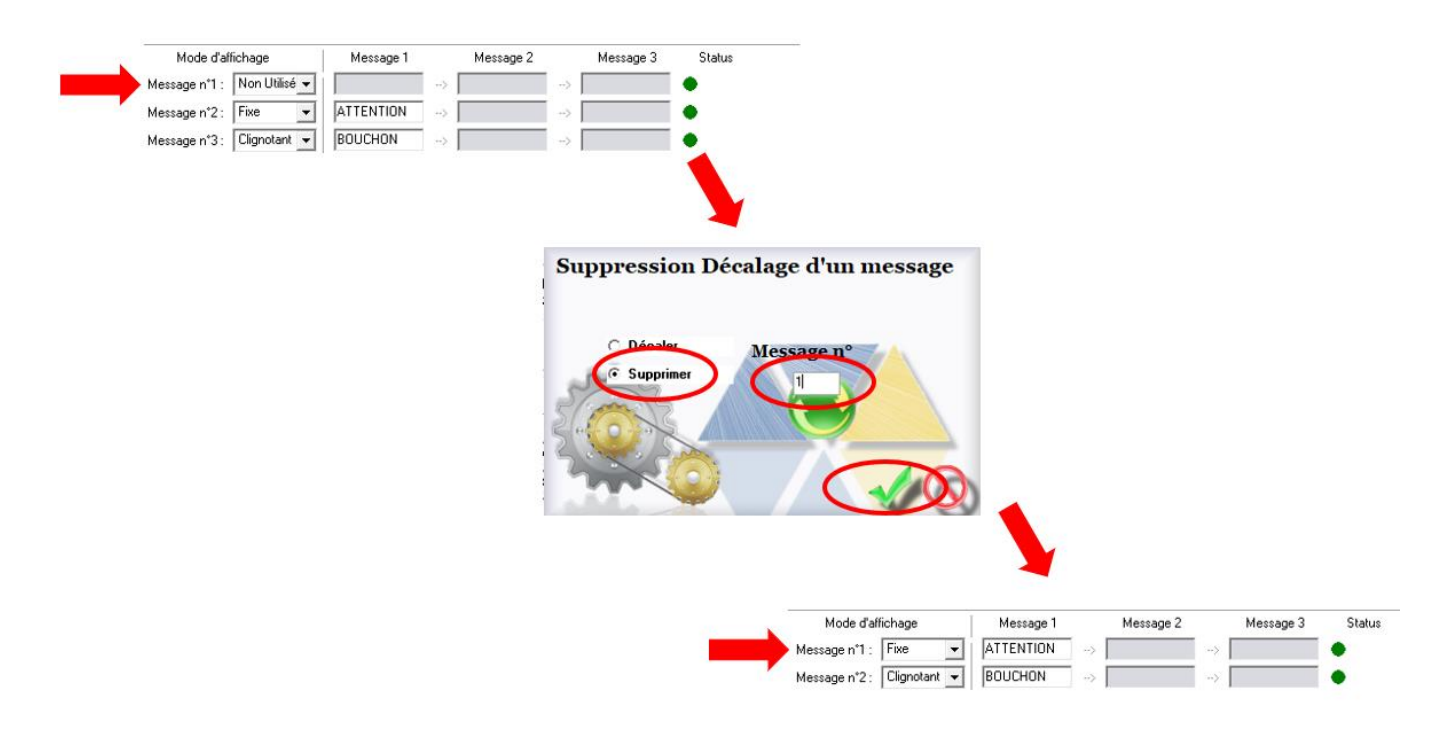

#### <span id="page-16-1"></span>5.4. PERMUTATION D'UN MESSAGES

Exemple de permutation des message N°1 et N°2

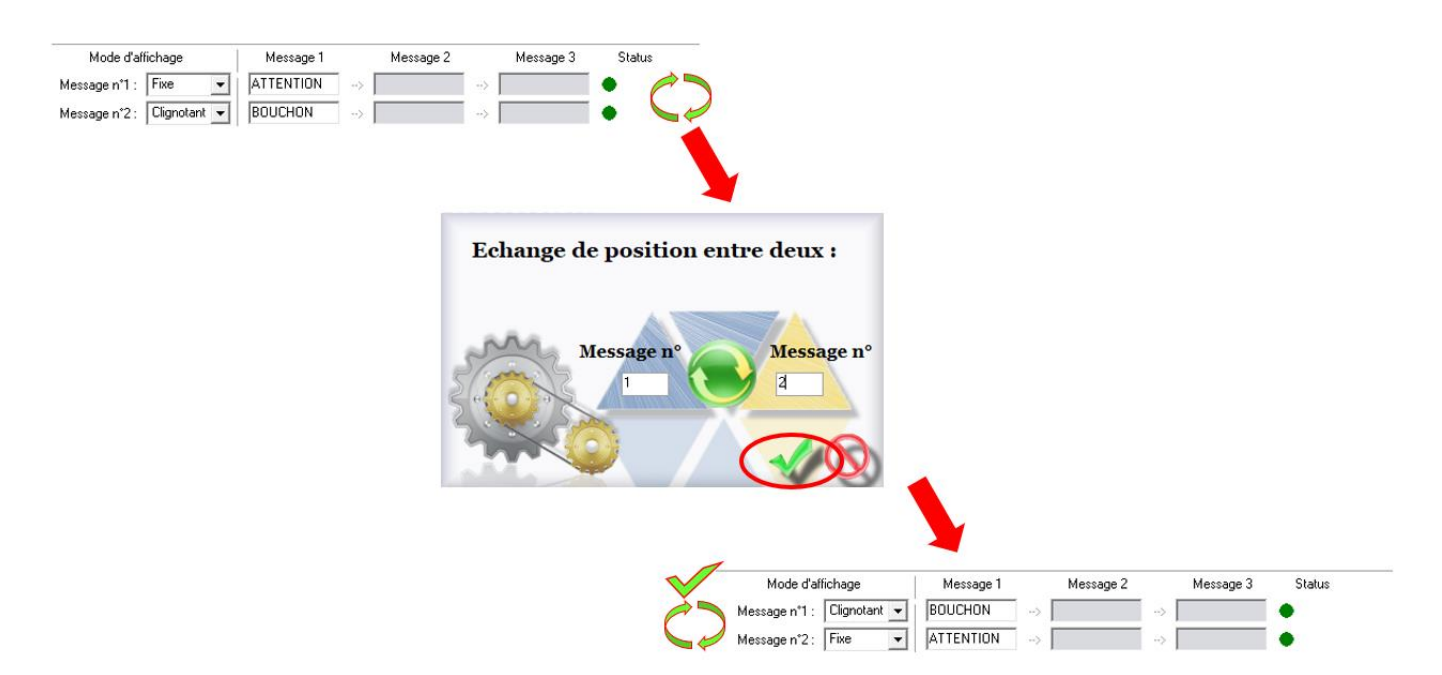

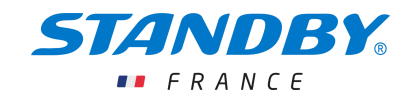

#### <span id="page-17-0"></span>6. ENREGISTREMENT DES MESSAGES ET SORTIE DU LOGICIEL

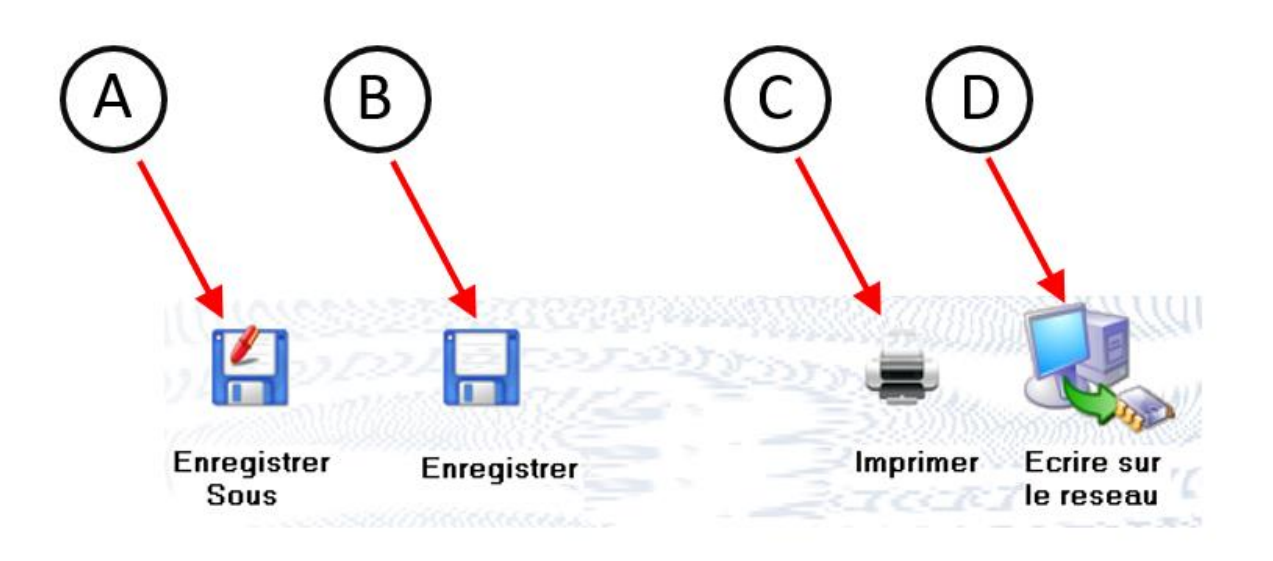

- A. Enregistrement dans un fichier :
	- a. Au format \*.dm10 pour les messages PMV 160-200-250
	- b. Au format \*.dm1 pour les messages RAMPE PMV
- B. Enregistrement dans le fichier en cours d'utilisation
- C. Impression des messages
- D. Ecriture des messages dans le réseau CCS CAN connecté

Sortie du logiciel de paramétrage des messages :

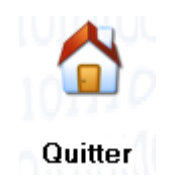